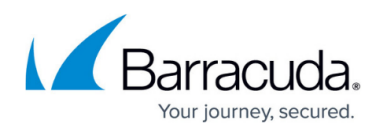

## **Connecting Inline to your Network with a Pre-existing Proxy Server**

<https://campus.barracuda.com/doc/6160429/>

This article follows [Inline Pass-through With Pre-existing Proxy Deployment](http://campus.barracuda.com/doc/6160398/).

To set up the Barracuda Web Security Gateway inline with your existing proxy server, place the proxy server between the Barracuda Web Security Gateway and your internal network switch.

If you have a proxy server, most HTTP requests are routed from your internal network through the proxy server to the Barracuda Web Security Gateway. When a website responds, the responding traffic goes through the Barracuda Web Security Gateway, which filters any spyware and viruses before allowing the traffic to go through the proxy server and back to the clients.

The Barracuda Web Security Gateway has been tested with Microsoft ISA and Squid proxy servers.

## **To connect your Barracuda Web Security Gateway and existing proxy server to your network:**

1. Connect your LAN port from your proxy server to the **Uplink** port of your internal network switch.

### **Figure 1: Proxy Behind the Barracuda Web Security Gateway.**

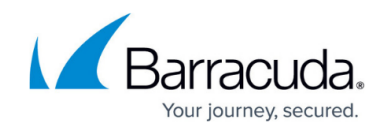

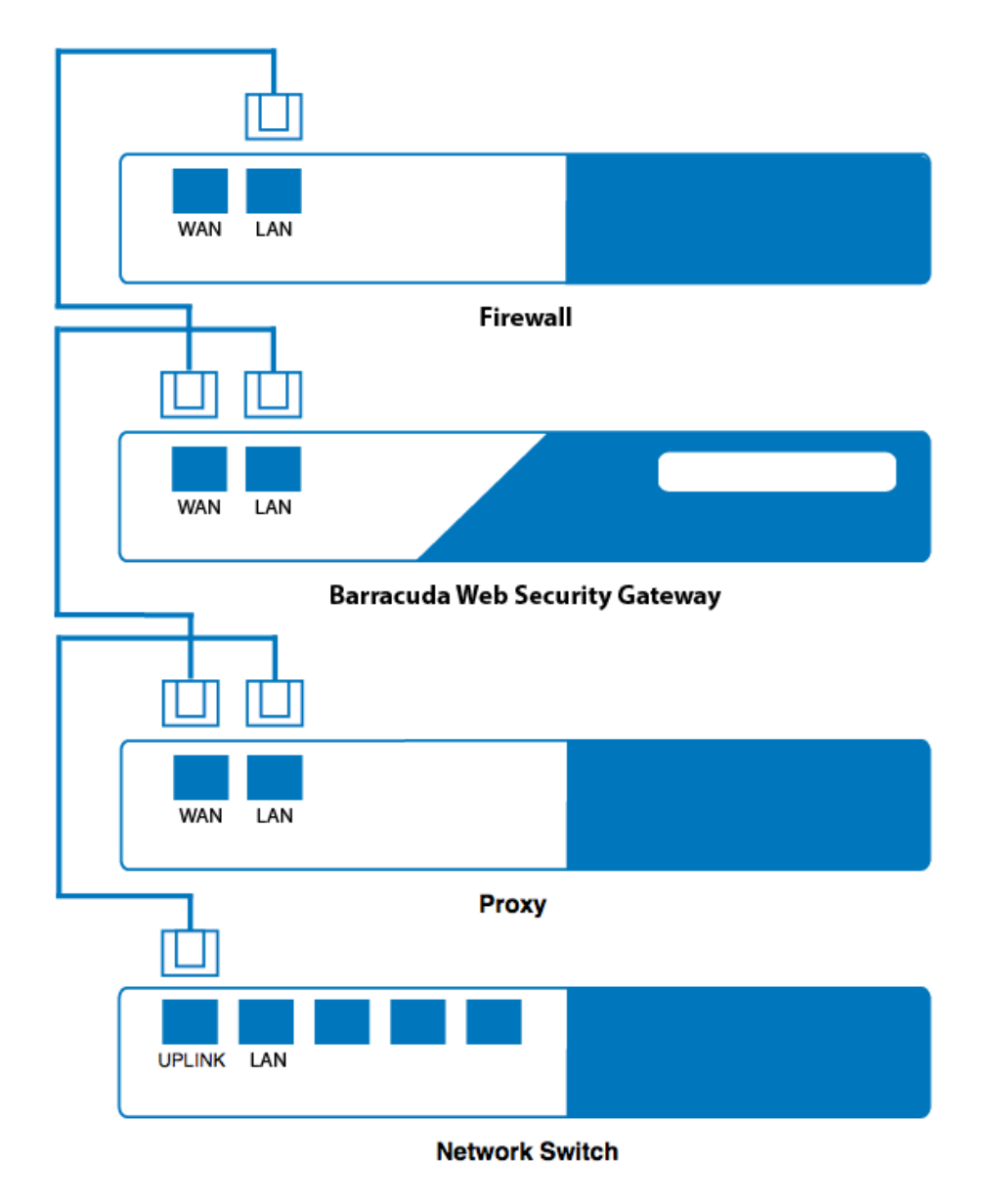

- 2. Connect the Ethernet cable from your WAN port of your proxy server to the LAN port on the Barracuda Web Security Gateway. Note that you do not need to configure the WAN port. The Barracuda Web Security Gateway creates an Ethernet bridge between the WAN and LAN ports. A crossover cable may be needed if your corporate firewall does not have a switchable port and therefore cannot switch between RX and TX. Another solution is to place a switch between the corporate firewall and the Barracuda Web Security Gateway.
- 3. Connect an Ethernet cable from the WAN port on the Barracuda Web Security Gateway to the LAN port on your firewall.
- 4. Go to the **BASIC > IP Configuration** page in the web interface, and set the **Operating Mode** to **Active.**

# Barracuda Web Security Gateway

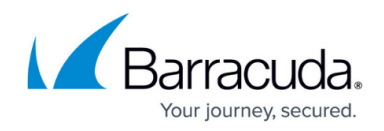

### **Figures**

### 1. ConnectPreExistingProxy.png

© Barracuda Networks Inc., 2024 The information contained within this document is confidential and proprietary to Barracuda Networks Inc. No portion of this document may be copied, distributed, publicized or used for other than internal documentary purposes without the written consent of an official representative of Barracuda Networks Inc. All specifications are subject to change without notice. Barracuda Networks Inc. assumes no responsibility for any inaccuracies in this document. Barracuda Networks Inc. reserves the right to change, modify, transfer, or otherwise revise this publication without notice.